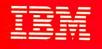

(Alexandream)

# VS FORTRAN Version 2 Diagnosis Guide

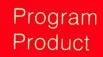

sinh  $3x = \sinh x(4\cosh^2 x = 1)$ sinh  $4x = \sinh x \cosh x(8\cosh^2 x = 4)$ sinh  $5x = \sinh x(1 = 12\cosh^2 x = 16\cosh^4 x)$ cosh  $3x = \cosh x(4\cosh^2 x = 3)$ cosh  $4x = 1 = 8\cosh^2 x = 8\cosh^4 x$ cosh  $5x = \cosh x(5 = 20\cosh^2 x = 16\cosh^4 x)$ 

Order Number: SY26-3998-0 Program Numbers: 5668-805 5668-806 Release Number: 1.0

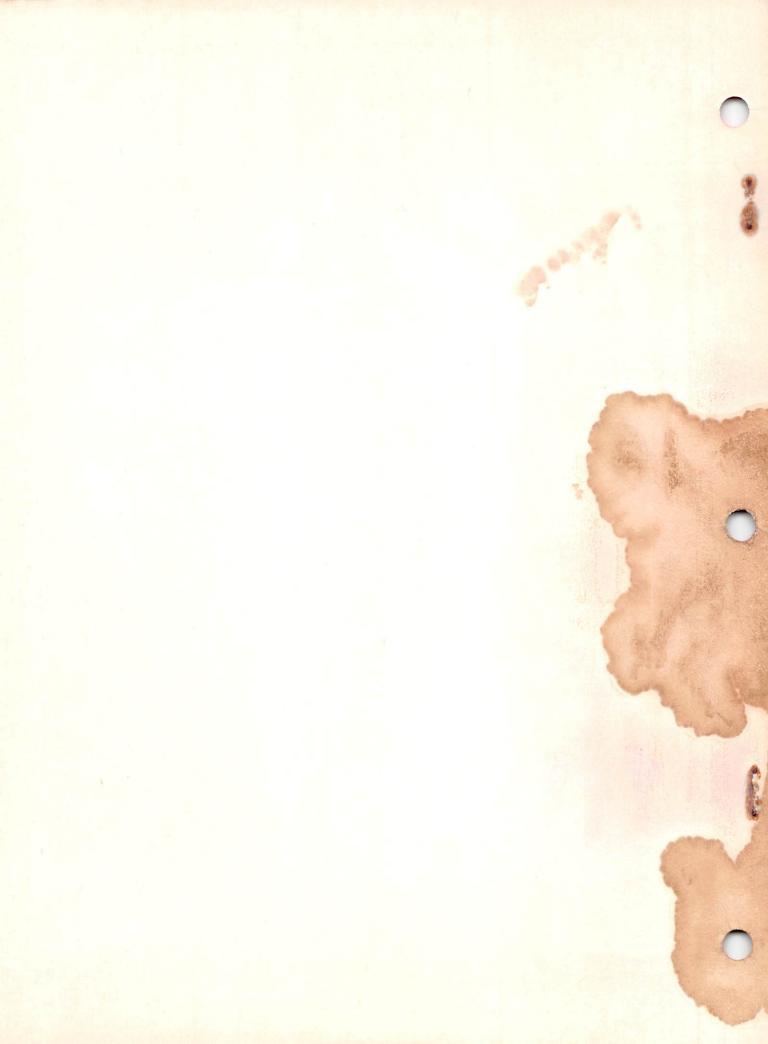

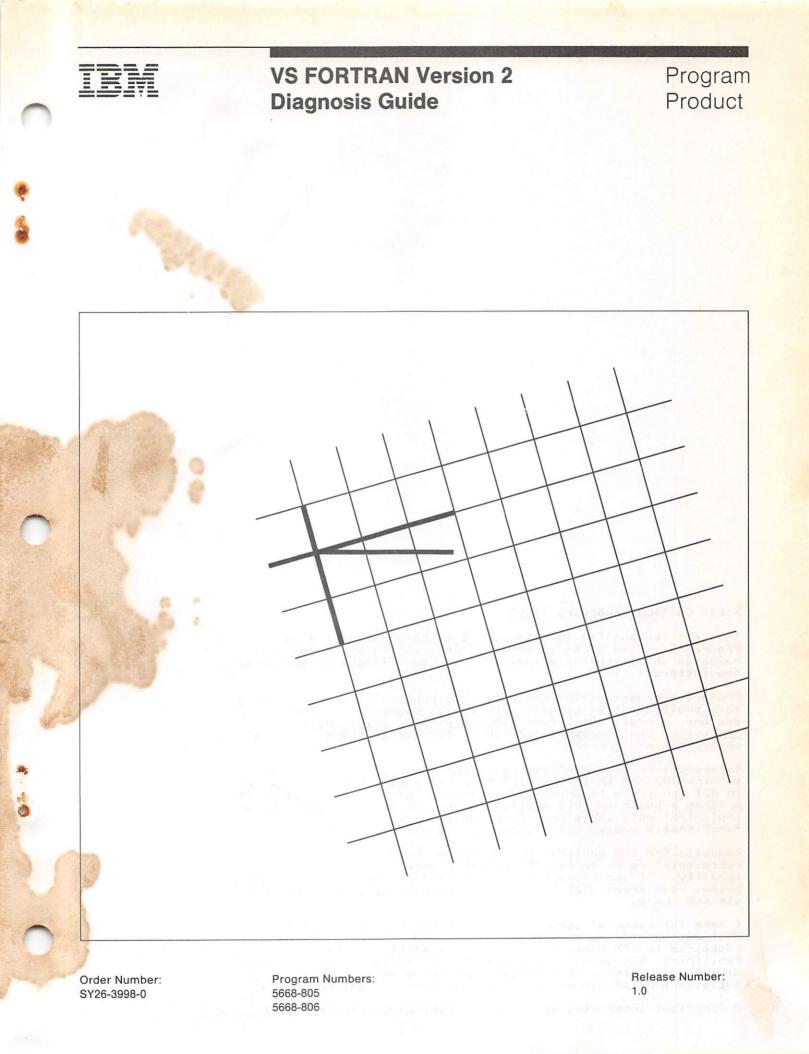

## First Edition (February 1986)

This edition applies to Release 1.0 of VS FORTRAN Version 2, Program Products 5668-805 and 5668-806, and to any subsequent releases until otherwise indicated in new editions or technical newsletters.

Changes are made periodically to this publication; before using this publication in connection with the operation of IBM systems, consult the latest <u>IBM System/370, 30xx, and 4300</u> <u>Processors Bibliography</u>, GC20-0001, for the editions that are applicable and current.

References in this publication to IBM products, programs, or services do not imply that IBM intends to make these available in all countries in which IBM operates. Any reference to an IBM program product in this publication is not intended to state or imply that only IBM's program product may be used. Any functionally equivalent program may be used instead.

Requests for IBM publications should be made to your IBM representative or to the IBM branch office serving your locality. If you request publications from the address given below, your order will be delayed because publications are not stocked there.

A form for readers' comments is provided at the back of this publication. If the form has been removed, comments may be addressed to IBM Corporation, P.O. Box 50020, Programming Publishing, San Jose, California, U.S.A. 95150. IBM may use or distribute whatever information you supply in any way it believes appropriate without incurring any obligation to you.

© Copyright International Business Machines Corporation 1986

PREFACE

This manual helps you diagnose a failure in the VS FORTRAN Version 2 program product. The quickest way to resolve such a failure is to first determine if IBM already has a correction for it. If your problem has already been documented, reported and resolved, then all the information you need will be contained in an IBM data base such as the Software Support Facility (SSF). To efficiently determine that, you must describe the failure with a **keyword string**. This manual assists you in the systematic development of keyword strings.

This manual does not assist in diagnosing and debugging problems in your application programs. For such assistance, see the VS FORTRAN publications referred to below.

SSF is an IBM online data base that contains information about all current Authorized Program Analysis Reports (APARs) and Program Temporary Fixes (PTFs). Your keyword string serves as a search argument for the software support data base.

The software support data base can be searched either by yourself, if you have the Info Access Program, or by IBM Support Center personnel. IBM Support Center personnel have direct access to SSF and are responsible for using your keyword string as a search argument to retrieve the records that describe your problem and its correction. They can also help you improve your keyword string, thereby improving your search for a solution and reducing your downtime. Do not hesitate to utilize their expertise.

You may also find a problem similar to yours, and a correction for it, in the Early Warning System (EWS). EWS is a microfiche copy of the data contained in SSF, organized by component identification number and indexed by an APAR symptom code. EWS is published monthly and is available to IBM program product customers.

If you choose to perform the data base search yourself and fail to find a similar known problem, you can still use your keyword string to describe the failure to IBM Support Center personnel in an APAR. For additional information on keyword strings and APAR preparation, see <u>Field Engineering Programming System</u> <u>General Information</u>.

## DIAGNOSTIC PRELIMINARIES

To use this manual effectively, you should first thoroughly check your VS FORTRAN Version 2 application program and defined functions for user errors. This manual assumes that you have:

- Used all compile-time and run-time options available to you, such as static debug and interactive debug, to assure that your application program is coded correctly.
- Examined all error messages and error conditions produced by the program, and corrected them when possible.
- Ensured, as far as possible, that the error is occurring in the VS FORTRAN Version 2 program product, not in your application program.
- 4. Noted the specific sequence of events preceding the error condition.

#### MANUAL ORGANIZATION

This manual is organized into the following sections:

- Preface, describes the manual and how to use it.
- Table of Contents, a list of, and convenient guide to, the contents of the manual.
- Chapter 1, "Introduction," describes the keyword string approach to diagnosing program product failures and presents a general diagnosis procedure.
- Chapter 2, "Component Identification Keyword," identifies the VS FORTRAN Version 2 program product identification numbers to be used in your keyword string.
- Chapter 3, "Type of Failure Keyword," provides guidance on how to describe different types of VS FORTRAN Version 2 product failures. It also describes how to add modifiers such as message variables, VS FORTRAN Version 2 function names, and the names of other parts of the VS FORTRAN Version 2 product, in order to make your search argument more specific and effective.
- Chapter 4, "Release and Modification Level Keyword," explains how to identify the level of the product you are using.
- Chapter 5, "Using the Keyword String as a Search Argument," describes the method for using a keyword string to search the system support data base and also recommends techniques for broadening or narrowing the search by varying the search argument.
- Chapter 6, "Preparing an APAR," describes the proper procedure for creating an APAR.
- Appendix A, "Service Aids," contains a collection of debugging aids.
- Appendix B, "Keyword Modifiers," lists VS FORTRAN Version 2, MTF and IAD keyword modifiers.
- Appendix C, "Compile-Time Options," lists compiler option keyword modifiers.
- Appendix D, "Exection-Time Options," lists execution-time option keyword modifiers.

## RELATED PUBLICATIONS

.

The following publications also contain helpful diagnostic information.

- VS FORTRAN Version 2: Programming Guide, SC26-4222
- VS FORTRAN Version 2: Language and Library Reference, SC26-4221
- VS FORTRAN Version 2: Interactive Debug Guide and Reference, SC26-4223
- OS/VS Message Library: VS2 System Messages, GC38-1002
  - OS/VS2 MVS Supervisor Services and Macro Instructions, GC28-0683
- VM/SP Messages and Codes, SC19-6204
- MVS/Extended Architecture Message Library: System Messages, GC28-1128
- <u>MVS/Extended Architecture Supervisor Services and Macro</u> <u>Instructions</u>, GC28-1154
- Field Engineering Programming Systems General Information, GC29-2228

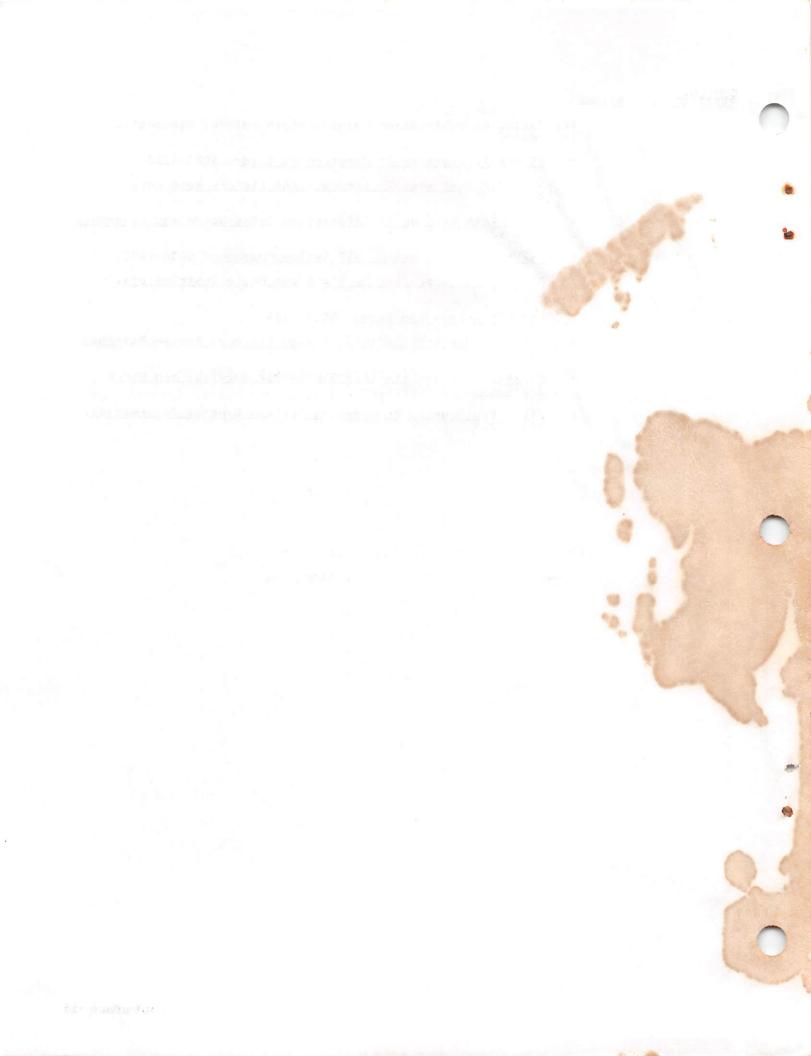

CONTENTS

Chapter 1. Introduction 1 Keyword Strings and Keywords 1 Characteristics of Valid Keywords 1 Overview of Keyword String Structure and Construction 1 Overview of Keyword String Use 4 Diagnosis Procedure 4

Chapter 2. Component Identification Keyword 6

Chapter 3. Type of Failure Keyword 7 Abnormal Termination Problems 8 Message Problems 11 No Response Problems 14 Documentation Problems 15 Incorrect Output Problems 16 Performance Problems 18

Chapter 4. Release and Modification Level Keyword 19

Chapter 5. Using the Keyword String as a Search Argument 20

Chapter 6. Preparing an APAR 23

Appendix A. Service Aids 25 Source Statements and Options 25 Compiler Trace Option 26

Appendix B. Keyword Modifiers 28 Source Program Modifiers 28 MTF Modifiers 28 Interactive Debug Modifiers 29

Appendix C. Compile-Time Options 30

Appendix D. Execution-Time Options 32

22.55

# FIGURES

Types and Forms of Keywords 2
Structure of a VS FORTRAN Version 2 Keyword String 3
Component Error Message Prefixes 4
Component Identification Numbers (COMPIDs) 6
VS FORTRAN Version 2 Symptom Table 7
Release and Modification Level 19
Sample Trace Point 77 Output 27

This chapter introduces fundamental diagnostic concepts and presents a general diagnosis procedure.

# KEYWORD STRINGS AND KEYWORDS

VS FORTRAN Version 2 product failures can be described through the use of keyword strings. A keyword string is a set of keywords, in any order, that succinctly describes a product failure. Each keyword is an abbreviation or identifier related to a single aspect of a product or product failure.

Each keyword can be compared to an index of keywords in a data base that associates it with known, recorded problems. A keyword string narrows the data base search to a small number of problems that can be visually scanned for a match. A standard spelling for each keyword ensures that any two people describing the same failure will produce equivalent keyword strings.

# CHARACTERISTICS OF VALID KEYWORDS

A valid keyword is

- A single word with no blanks
- Not longer than 15 characters
- Constructed without any special characters (although \$ and # are allowed)

# OVERVIEW OF KEYWORD STRING STRUCTURE AND CONSTRUCTION

Figure 2 on page 3 provides a pictorial overview of the VS FORTRAN Version 2 keyword string structure.

As stated earlier, each keyword of a keyword string describes one aspect of a program product failure. For example, the first keyword of a keyword string identifies the program product by its Component Identification Number. A search of a software support data base with only this first keyword detects all reported problems for the entire program product.

Every subsequent keyword added to the keyword string, narrows your data base search, making it more specific and thereby reducing the number of problem descriptions you have to examine. Your choice of particular keywords from any of the keyword categories depends upon the type of failure that has occurred.

The following chart lists the types of keywords that together constitute a full keyword string, and provides both an example of each form of the possible types and a brief explanation:

| Type of<br>Keyword | Form of<br>Keyword                                                     | Explanation                                                                                                    |
|--------------------|------------------------------------------------------------------------|----------------------------------------------------------------------------------------------------|
| Component ID       | 566880501<br>566880601<br>566880602                                    | Identifies the VS FORTRAN<br>Version 2 product in the<br>software support data base.                                                                  |
| Type-of-Failure    | ABENDX<br>ABENDUX<br>MSGX<br>LOOP<br>WAIT<br>INCORROUT<br>PERFM<br>DOC | Identifies the external<br>symptom of a program<br>failure.                                                                                           |
| Module Name        | ILXXXXX<br>AFBXXXXX<br>AFFXXXXX                                        | Replace the x's with a VS<br>FORTRAN Version 2 module<br>identifier; module<br>identifiers may vary in<br>length from three to five<br>characters.    |
| Modifier           |                                                                        | Refer to the modifier<br>keywords listed in the<br>appendixes.                                                                                        |
| Release Level      | RXXX                                                                   | Replace the x's to identify<br>the VS FORTRAN Version 2<br>release level installed on<br>your system; do not use<br>decimal points in the<br>keyword. |

Figure 1. Types and Forms of Keywords

Examples of keyword strings in this manual generally show X's where you supply information that describes the problem. After you have replaced all X's with relevant information for each keyword category employed, you can then use the keyword string you have constructed either as a search argument in one of IBM's software support data bases or as a description of the product failure when communicating with Support Center personnel.

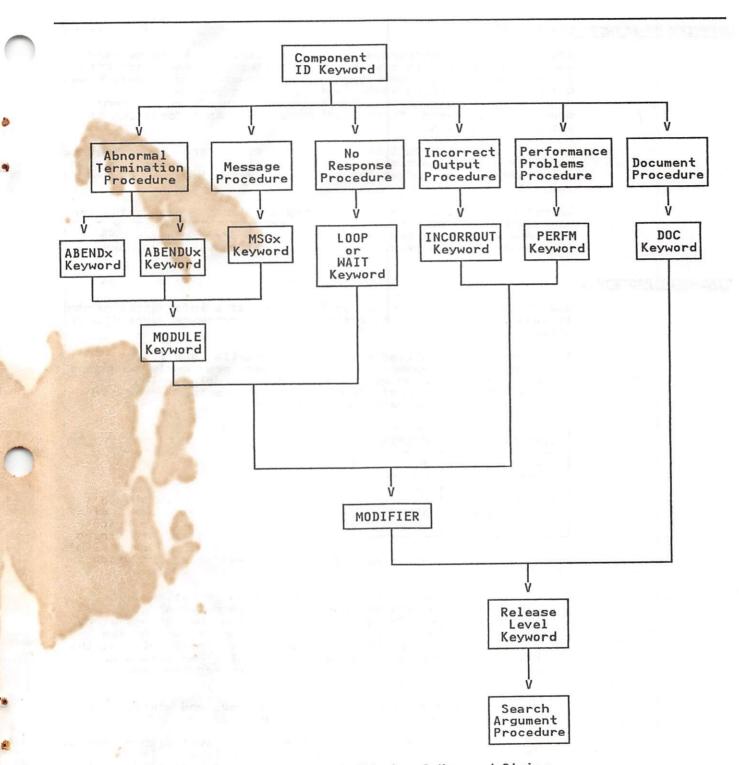

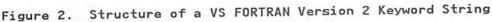

13 8

#### OVERVIEW OF KEYWORD STRING USE

After you have constructed the keyword string, it can be used, as stated earlier, to search an IBM software support data base. If your problem is identified in the software support data base with a keyword string equivalent to the one you have constructed, the search yields a description of the program product failure and its resolution, as well as information on its current status.

In some cases, it might be possible to find a problem similar to yours by using a less specific keyword string. To some extent, then, each keyword after the component identification keyword is optional.

In general, however, when contacting the IBM Support Center for assistance, you should identify the program failure with a complete keyword string consisting of appropriate selections from each of the previously specified categories of keywords.

#### DIAGNOSIS PROCEDURE

Use these procedures to gather the diagnostic information needed to develop keyword search arguments for a software support data base.

 Correct all problems diagnosed in compiler and library messages, and ensure that any messages previously generated are not associated with the immediate problem. The following table lists the VS FORTRAN Version 2 error message prefixes for the various components:

| Component                  | Prefix |
|----------------------------|--------|
| Compiler                   | ILX    |
| Library                    | AFB    |
| Interactive<br>Debug (IAD) | AFF    |

Figure 3. Component Error Message Prefixes

2. If your program has been compiled at optimization level 0 with the NORENT option, use interactive debug or static debug statements to identify the problem that occurs at run time. You can use interactive debug for execution-time analysis of your program and its error. You should use the older static debug to isolate the problem and determine whether it is a user error, a compiler-produced code error, or an execution-time library error.

For more information on interactive debug and static debug, see Appendix A, "Service Aids" on page 25.

- 3. If compilation fails at an optimization level higher than 0, try to recompile the program at a lower level. If compilation is successful, use the object code produced at that level to bypass the problem until a fix is found and applied. Remember to note the conditions and options in effect when the failure occurred.
- 4. Determine if the program has been changed since it last compiled or executed successfully. If it has, examine the changes. If the error is occurring in the changed code and cannot be corrected, note the change that caused the error. If possible, retain copies of both the original and the changed programs.

A 8.

- 5. After the failure has been explored and identified, consider writing a small test case that re-creates the problem. This test case should help you to:
  - Distinguish between an error in the application program and an error in VS FORTRAN Version 2
  - Pinpoint the problem
  - · Choose keywords that best describe the error
- 6. If the problem occurs during execution, it may be necessary to recompile the source program to produce maximum diagnostic information. Specify the following compile options, in addition to the options originally specified:
  - LIST GOSTMT MAP

SDUMP

SOURCE

SRCFLG

XREF

If the failure appears to be associated with VECTOR operations, specify the vector options you used and be sure to include:

REPORT(LIST)

- 7. Note the sequence of events that led to the error condition. Also, note which options you were using. This information may be useful in developing a set of keywords, and will be needed if an APAR is required. Refer to Appendix C, "Compile-Time Options" on page 30 and Appendix D, "Execution-Time Options" on page 32 for detailed information.
- 8. If the user program is abending, direct the object error unit (usually unit 6) to a file, not a terminal, to allow the post-abend dump to be printed.
- Begin developing the set of keywords, using the procedure in Chapter 2, "Component Identification Keyword" on page 6.

The primary keyword of any keyword string is the component identification number (COMPID). The following table lists the COMPIDs for each component of the VS FORTRAN Version 2 program product:

| Component                  | COMPID    |
|----------------------------|-----------|
| Library                    | 566880501 |
| Compiler                   | 566880601 |
| Interactive<br>Debug (IAD) | 566880602 |

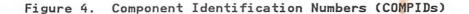

Continue the diagnosis procedure with Chapter 3, "Type of Failure Keyword" on page 7.

From the following list, select the symptom that best describes the problem. Then turn to the page referenced for that type of problem. If more than one keyword describes the problem, use the one that appears first in the list.

| Symptom                   | Description                                                                                       | Reference                                          |
|---------------------------|---------------------------------------------------------------------------------------------------|----------------------------------------------------|
| Abnormal<br>Termination   | A program exception has<br>occurred, or the program<br>has terminated<br>abnormally.              | "Abnormal<br>Termination<br>Problems" on<br>page 8 |
| Message<br>Problems       | A message indicates an<br>internal program error,<br>or seems itself to be an<br>error.           | "Message<br>Problems" on<br>page 11                |
| No Response               | The program seems to be<br>doing nothing, or is<br>doing something<br>repetitively.               | "No Response<br>Problems" on<br>page 14            |
| Documentation<br>Problems | The information in one of<br>the VS FORTRAN Version 2<br>publications is incorrect<br>or missing. | "Documentation<br>Problems" on<br>page 15          |
| Incorrect<br>Output       | The output from the program is missing or invalid.                                                | "Incorrect<br>Output<br>Problems" on<br>page 16    |
| Slow Response             | The performance of the program is degraded.                                                       | "Performance<br>Problems" on<br>page 18            |

Figure 5. VS FORTRAN Version 2 Symptom Table

## ABNORMAL TERMINATION PROBLEMS

Use the ABENDx keyword procedure when a program exception occurs:

- Within VS FORTRAN Version 2 compiler, library or IAD
- Within a program compiled by VS FORTRAN Version 2
- Whenever a program compiled by VS FORTRAN Version 2 terminates without a message

Do not use this keyword if termination was forced because too much time was spent in a wait state or in an endless loop. For those situations, refer to the procedure for "No Response Problems" on page 14.

#### PROCEDURE

Determine whether the abnormal termination problem occurs during compile time or during execution time.

- If the problem occurs during the compilation of your program, go to step 1 below.
- If the problem occurs during execution of your program, there is a strong probability that it is a user error. Before continuing, verify that the problem is not the result of incorrect coding.
- A. Compilation Abends:
- Use ABENDU0016 as your type of failure keyword, because all abnormal terminations in the compiler receive this user abend.
- Recompile the program to produce a trace point 77 dump if the VS FORTRAN Version 2 compiler terminates abnormally.

For information on how to create a trace point 77 dump, refer to "Compiler Trace Option" on page 26.

3. Use the trace point 77 dump to determine the module that failed, the location within the module at which the problem occurred, and the type of error exception.

Figure 7 on page 27 shows a sample trace point 77 output. Areas discussed in the following procedure are in boldface and underscored.

4. Locate the program status word (PSW) in the first line under the heading of the trace point 77 dump. The last byte of the first word in the PSW is an identifier which is the interrupt code.

ė

Select the exception code associated with this interrupt code in your ABEND keyword from the following table:

| Interrupt | en un diffestion a su a sur | Exception |
|-----------|-----------------------------|-----------|
| Code      | Interrupt                   | Code      |
| 1         | operation                   | 0C1       |
| 4         | protection                  | 0C4       |
| 5         | addressing                  | 0C5       |
| 6         | specification               | 0C6       |
| 7         | data                        | 0C7       |
| 9         | fixed-point divide          | 0C9       |
| С         | exponent overflow           | 0CC       |
| D         | exponent underflow          | OCD       |
| F         | floating-point divide       | 0CF       |
| F         |                             |           |

#### VECTOR ONLY:

6 CD F 19 1D

2.....

| misaligned data             | 0 E 0 |
|-----------------------------|-------|
| exponent overflow           | 0E0   |
| exponent underflow          | 0E0   |
| floating-point divide       | 0E0   |
| vector operation exception  | 09F   |
| unnormalized data exception | 0E0   |

Now replace the xxx of ABENDxxx with the exception code to make a keyword.

For example, if you suspect that the compiler caused the abend and have the trace point 77 shown in Figure 7 on page 27, you would develop the following keyword string:

Component Identification: 566880601

| Type of Failure: | ABENDU0016 |
|------------------|------------|
|------------------|------------|

Exception Code Modifier: ABENDOC1

5. Use the trace point 77 dump to develop a modifier keyword from the module name at which the error occurred. This modifier can be found in the dump. Refer to Appendix A.

Using the example shown in Figure 7, your set of keywords would look like this:

| Component Identification: | 566880601  |
|---------------------------|------------|
| Type of Failure:          | ABENDU0016 |
| Exception Code Modifier:  | ABENDOC1   |
| Module Modifier:          | ILX2STAL   |

Determine at what levels of optimization the failure occurs. 6.

If it occurs only at some levels, indicate in the keyword string the levels of optimization at which it does occur. Select the appropriate modifier keyword from the lists shown in Appendix C, "Compile-Time Options" on page 30 and Appendix D, "Execution-Time Options" on page 32.

7. Continue with Chapter 4, "Release and Modification Level Keyword" on page 19.

#### B. Execution Abends:

Execution-time errors that cause the program to terminate abnormally produce message AFB240I and a traceback map.

The MSGAFB240I message has the following format:

- AFB240I VSTAE: ABEND CODE IS: SYSTEM SSSS, USER UUUU, SCB/SDWA=HHHHHHHH.
- In the ABENDX keyword, replace the X with the abend code, which is the SSSS coding shown inside the MSGAFB240I message.

VS FORTRAN Version 2 does not issue user ABENDs during program execution. If you receive a message that indicates a user ABEND, contact your system programmer to determine the problem in your code.

- 2. Use message MSGAFB240I as a modifier in the keyword string. If you received an additional message besides MSGAFB240I, also include that message as a modifier. For further details on the MSGAFB240I message, refer to Appendix I in <u>VS</u> FORTRAN Version 2: Language and Library Reference.
- 3. Study the traceback map to discover which source statement is causing the problem. For a complete description of how to request and interpret a traceback map, refer to the section "Fixing Execution-Time Errors" in <u>VS FORTRAN Version</u> <u>2: Programming Guide</u>. If you are unable to determine which statement is causing the failure, continue with Chapter 4, "Release and Modification Level Keyword" on page 19.
- Use the FORTRAN, MTF and IAD statement names from Appendix B as modifier keywords to describe the statement you think is causing the error.
- 5. Determine at what levels of optimization the failure occurs.

If it occurs only at some levels, indicate in the keyword string the levels of optimization at which it does occur. Select the appropriate modifier keyword from the list shown in Appendix C, "Compile-Time Options" on page 30.

-2

 Continue with Chapter 4, "Release and Modification Level Keyword" on page 19.

10 VS FORTRAN Version 2: Diagnosis Guide

c. If the message identifier begins with AFF, it is an IAD message. In this case, no module name is available on the message. For example

#### AFF190E

results in the following keyword:

# Type of Failure:

#### MSGAFF190E

 Proceed with Chapter 4, "Release and Modification Level Keyword" on page 19. Use the LOOP keyword procedure when a program seems to be doing nothing or is doing something repetitively. However, if the problem looks like a WAIT, it is probably a system problem and you should follow your installation's procedures for resolution.

PROCEDURE

- If the failure occurs during execution, there is a strong probability that this is a user error. Carefully check your source program to be sure it does not contain an endless loop. Adding a DEBUG or a PRINT statement and recompiling may help to detect such a program error. For instructions on how to use static debug, see Appendix A, "Service Aids" on page 25.
- 2. If you are running in batch mode and the error is a system abend indicating not enough time, it is possible that inadequate time was allotted to compile the program. Increase the time allotment and recompile. If the problem is still not resolved, a set of keywords describing the failure would look something like this:

Component Identification: 566880601

Type of Failure:

3. Determine at what levels of optimization the failure occurs.

If it occurs at only some levels, indicate in the keyword string the levels of optimization at which it does occur. Select the appropriate modifier keyword from the lists shown in Appendix C, "Compile-Time Options" on page 30 and Appendix D, "Execution-Time Options" on page 32.

LOOP

 Continue with Chapter 4, "Release and Modification Level Keyword" on page 19.

#### DOCUMENTATION PROBLEMS

Use the DOC keyword procedure when a program problem appears to be caused by incorrect or missing information in one of the VS FORTRAN Version 2 publications.

PROCEDURE

- Locate the page where the problem occurs in the document, and prepare a description of the error and the problem it caused.
  - Decide whether this documentation problem is severe enough to cause lost time for other users.

If the problem is not severe, fill out the Reader's Comment Form attached to the back of that manual giving your problem description. Be sure to include your name and return address so IBM can respond to your comments.

If the problem is likely to cause lost time for other users, continue creating your keyword string to determine whether IBM has a record of the problem. Should it be a new problem, you will be asked to submit a severity 3 or 4 APAR.

3. Use the order number on the cover of the document, along with the DOC keyword as the type of failure keyword, but omit the hyphens. For example, instead of SY26-3998-0 (this book), enter SY2639980. Your set of keywords would look like this:

Component Identification: 566880601

#### Type of Failure:

DOC SY2639980

- 4. Continue the diagnostic procedure with Chapter 4, "Release and Modification Level Keyword" on page 19. If, after searching the IBM software support data base, you do not find a matching problem description, return here to continue.
- 5. Before assuming your search argument is not in the data base, you may want to try the search again, using the following format:

Component Identification: 566880601

Type of Failure:

#### DOC SY263998\*\*

This method (using the asterisks) allows you to search for all problems reported for that document number rather than a specific release number.

#### INCORRECT OUTPUT PROBLEMS

Use the INCORROUT keyword procedure when output appears to be incorrect or missing, but the program otherwise terminates normally.

#### PROCEDURE

- 1. The failure occurred during compilation.
  - a. If you suspect incorrect or missing output from a compilation that otherwise compiled successfully, select a modifier keyword from the following list to describe the type of error in the output.

| Modifier  | Type of Incorrect Output                                                                                              |            |   |
|-----------|----------------------------------------------------------------------------------------------------|------------|---|
| MISSING   | Some expected output was missing.                                                                                     | 5          |   |
| DUPLICATE | Some records or data were duplicated,<br>not repeated endlessly (in that case,<br>"No Response Problems" on page 14). | but<br>see |   |
| INVALID   | The proper amount of output appeared, was not what was expected.                                                      | but        | i |

b. Select another modifier keyword from the following list to describe the portion of the output in which the error occurred.

| Modifier | Portion of Output in Error                    |
|----------|-----------------------------------------------|
| DEBUG    | Static debug                                  |
| DUMP     | CDUMP, PDUMP, and SDUMP                       |
| MAP      | Storage map                                   |
| OBJECT   | Machine-language object pr <mark>ogram</mark> |
| SOURCE   | Source listing                                |
| SRCFLG   | Source listing                                |
| STAT     | Statistics and error listing                  |
| TRMFLG   | Terminal screen error listing                 |
| VECREP   | Vector option for report                      |
| XREF     | Cross-reference listing                       |

For example, if you think the compiler has produced an incorrect cross-reference listing, your keyword string would look like this so far:

| Component Identification: | 566880601    |
|---------------------------|--------------|
| Type of Failure:          | INCORROUT    |
| Modifiers:                | INVALID XREF |

Continue the diagnostic procedure with Chapter 4, "Release and Modification Level Keyword" on page 19.

10

2

-

- 2. The failure occurred during execution.
  - a. There is a strong probability that this is a user error. Check your VS FORTRAN Version 2 source program to be sure it is free of program errors. Adding a DEBUG or PRINT statement and recompiling can help you to detect such an error. See Appendix A, "Service Aids" on page 25 for instructions on how to use static debug statements.
  - b. If you suspect incorrect or missing output from a program that otherwise executed successfully, select a modifier from the following list to describe the type of error in the output.

| Modifier  | Type of Incorrect Output                                                                                                    |
|-----------|----------------------------------------------------------------------------------------------------|
| MISSING   | Some expected output was missing.                                                                                             |
| DUPLICATE | Some data or records were duplicated, but<br>not repeated endlessly (in that case, see<br>"No Response Problems" on page 14). |

- INVALID The proper amount of output appeared, but it was incorrect.
- c. Continue the diagnostic procedure with Chapter 4, "Release and Modification Level Keyword" on page 19 below.

# PERFORMANCE PROBLEMS

Use the PERFM keyword procedure when a performance problem cannot be corrected by system tuning, and performance is below expectations documented in an IBM product publication.

PROCEDURE

- 1. Record actual performance and expected performance measurements for your system configuration. Note the order number and page of the IBM document that is the source of your performance expectations. You will be asked for this information if you contact the IBM support center; if you prepare materials for an APAR, you should also include this information in the error description.
- Continue the diagnostic procedure with Chapter 4, "Release and Modification Level Keyword" on page 19.

# CHAPTER 4. RELEASE AND MODIFICATION LEVEL KEYWORD

Use the following procedure to identify the release of the VS FORTRAN Version 2 Compiler or Library and the current level of modification.

## PROCEDURE

 Locate the 'Level n.n.n' line at the top of your latest compilation printout, or at the top of your trace point 77 dump. This line begins as follows:

\*LEVEL 2.1.0 (Mar 86)

VS FORTRAN Version 2

and also contains the date and time of processing and a page number.

 Locate the release level keyword in the following chart by release number and operating system.

| VS FORTRAN Version 2  | Operating | System |
|-----------------------|-----------|--------|
| Release and Mod Level | MVS       | VM     |
| 2.1.0                 | R102      | R210   |

Figure 6. Release and Modification Level

3. You now have the information necessary for an effective search of known problems documented in a software support data base. Continue with Chapter 5, "Using the Keyword String as a Search Argument" on page 20.

# CHAPTER 5. USING THE KEYWORD STRING AS A SEARCH ARGUMENT

Now that you have developed a set of keywords to describe your program failure, this procedure explains how to use that set of keywords as a search argument in an IBM software support data base.

Each keyword describes one aspect of a program failure. The component identification number, when used with the type-of-failure keyword as a search argument, should detect all APAR and PTF descriptions for VS FORTRAN Version 2 with that type of failure. The more precisely you describe the program failure by using additional keywords, the more selective is the resulting search, yielding fewer problem descriptions for you to review. If you do not find an appropriate APAR or PTF problem description, broaden the search by omitting one or more keywords and repeating the search.

Follow these rules when using a set of keywords to search the IBM software support data base:

- Use only the keywords given in this manual.
- Spell keywords the same way each time, as they are spelled in this manual.
- Include all appropriate keywords in any discussion with IBM or in any APAR description.

Given the following list:

| Component Identification: | 566880601 |  |  |
|---------------------------|-----------|--|--|
| Type of Failure:          | ABENDOC1  |  |  |
| Module Name:              | ILX2CNTL  |  |  |
| Release Level:            | R102      |  |  |

your keyword string would be:

566880601 ABENDOC1 ILX2CNTL R102

Follow these steps to search the IBM software support data base:

- Search the IBM software support data base, using the keywords you have developed. You can do the search yourself if you have any of the available search tools (such as EWS), or you can call the IBM Support Center.
- Compare each matching PTF or APAR problem description with your current failure symptoms.
- If you find an appropriate PTF or APAR problem description, correct the problem by applying the fix described.
- 4. If you do not find an appropriate PTF or APAR problem description, vary the search argument by following the suggestions provided under "Techniques for Varying the Search Argument" below.
- If you do not find a matching problem description even after you have tried varying the search argument, turn to Chapter 6, "Preparing an APAR" on page 23.

#### TECHNIQUES FOR VARYING THE SEARCH ARGUMENT

Listed below are several techniques to vary your search argument and help you find a problem similar to your own.

- If you used a complete set of keywords (as described in this manual) and were unable to find any problem descriptions to examine, drop one or more of the following keywords to broaden the search:
  - a. Release level keyword
  - b. Module keyword
  - c. Modifier keyword
- 2. If you searched with less than a complete set of keywords and found too many problem descriptions to examine, continue to add keywords to make the search argument more specific. As the search argument becomes more specific, the number of problem descriptions will decrease.
- Substitute 566880501 for the component identification keyword if the error has occurred while running within a module of the VS FORTRAN Version 2 library.

The VS FORTRAN Version 2 library supports programs compiled with the VS FORTRAN Version 2 compiler, as well as any of the following compilers:

| Product Name                   | Component ID |
|--------------------------------|--------------|
| VS FORTRAN Version 1           | 5748F0300    |
| FORTRAN IV H-Extended Compiler | 5734F0301    |
| FORTRAN IV G1 Compiler         | 5734F0201    |
| FORTRAN IV F Compiler          | 360NF0479    |

If you are using one of these compilers in conjunction with the VS FORTRAN Version 2 library, search the software support data base, using that compiler's component identification keyword along with the VS FORTRAN Version 2 library's identification number.

- 4. Consider using a synonym as a replacement for a modifier keyword. The problem may have been entered into the data base using a slightly different expression than the now-recommended format.
- 5. If you received an error message that documents an abend or a program check, and you used the ABEND type-of-failure keyword to describe this error, you can also try using the MSGX keyword to perform the search.
- 6. If your type-of-failure keyword is WAIT, LOOP, or PERFM, and if you did not find a matching problem description, try to replace the keyword you used with one of the others. Sometimes a problem that appears to be a performance problem may actually be a WAIT or a LOOP; likewise, a problem that seems to be a WAIT or a LOOP may actually be recorded as a performance problem.
- 7. If your type-of-failure keyword is MSGX, and you received more than one message when you encountered the problem, try replacing the message number in the keyword with a number from one of the other messages.

8. If your type-of-failure keyword is MSGx, PERFM, or INCORROUT, and if the problem occurred immediately after you performed some action that a VS FORTRAN Version 2 publication told you to perform, then the problem may be recorded as a DOC type of failure. In this case, try searching with DOC as your type-of-failure keyword. An APAR should be prepared only after your keyword search proves unsuccessful. Contact IBM for assistance in completing the APAR.

1. Initiating an APAR

Contact the IBM support center either directly or through an IBM Program Support Representative (PSR) for assistance. Be prepared to provide the following information:

- Your customer number.
- Your current release level for either VM/SP CMS or OS/VS2 MVS.
- The set of keywords you used to search the IBM software support data base.
- Your processor number (serial and model).
- A description of how reproducible the error is:
  - Can it be reproduced each time?
  - Can it be reproduced only sometimes?
  - Have you been unable to reproduce it?

If possible, reproduce the error in the most direct way you can. For example, reduce the number of statements within the failing function to the fewest needed to cause the error to occur.

- A dump, if the error is a system error or an abnormal termination.
- 2. Gathering APAR Documentation

You will be asked to supply various types of information that describe the failure. Any or all of the following items might be requested as documentation to be submitted with the APAR:

If your terminal has a hard-copy print device, save the hard-copy log of the events leading up to the failure. If your 3279 terminal has a PRINT key and associated printer, press the PRINT key for each display, and save the hard-copy log.

Save the machine-readable version of any dumps.

- Save a machine-readable version of the job control language job stream you submitted, or the commands you used for CMS.
- Save the system output (SYSOUT) associated with the TSO batch job, and the spool files associated with the CMS batch job.
- In TSO, if SMP is used to make all changes to the system, execute the LIST CDS and LIST PTFBY functions of SMP to obtain a list of the current maintenance from the SMP control data set (CDS).

If any changes are made to the system without using SMP, execute the LISTIDR function of the AMBLIST service aid program to obtain a list of all members with a PTF or local fix, and save the output. Execute the program against the:

- SYS1.LINKLIB data set
- SYS1.SVCLIB data set SYS1.LPALIB data set -

.

AND MARK Health •

section has seen horses.

and an easing which me this

- Library containing the program that issued the message
- In TSO, save the associated volume; in CMS, save the associated minidisk.
- In TSO, execute the Access Method Services LISTCAT command to:
  - List the contents of the applicable catalog
  - List the catalog entries for the applicable objects and any related objects
  - For TSO, refer to OS/VS Message Library: VS2 Systems Messages for more detail.
- For CMS, refer to IBM Virtual Machine/System Product: System Messages and Codes for more detail.
- 3. Submitting APAR Documentation

When submitting material for an APAR to IBM, carefully pack and clearly identify any magnetic tapes, printed output, or decks of punched cards that are supplied containing application source programs, job stream data, data sets, or libraries.

- a. Each magnetic tape submitted must have the following information attached and visible:
  - The APAR number assigned by IBM.
  - . A list of data sets on the tape (application source program, JCL, data).
  - A description of how the tape was made: .
- Exact JCL listing or the list of commands used
  - Recording mode and density
  - Tape labeling
  - ----Record format and block size used for each data set
- b. Each card deck submitted must have the following information attached and visible:
  - .
  - APAR number assigned by IBM Contents of the card deck (application source program, job control statements, or data) .

  - c. Each dump and any other printed materials must show the APAR number.

# SOURCE STATEMENTS AND OPTIONS

For more comprehensive information on the following statements and options, refer to <u>VS FORTRAN Version 2 Language and Library</u> <u>Reference, DEBUG Statements</u>.

#### STATIC DEBUG STATEMENTS

AT Statement: specifies the beginning of a debugging packet.

**DEBUG and END DEBUG Statements:** delimit the debugging portions of a program.

Debug Option Description

INIT displays a variable or an array name in the debug output when the variable or array element is assigned a new value.

SUBCHK checks the validity of the subscripts used with the named arrays.

SUBTRACE specifies that the name of this subprogram is to be produced whenever it is entered, and RETURN is printed when the subprogram is exited.

TRACE specifies portions of a program to be traced.

UNIT specifies a particular data set for all debugging output.

DISPLAY Statement: displays data within a debugging packet.

TRACE/ON and OFF Statements: specify when to begin and end tracing.

Note: Any FORTRAN statement can be used in conjunction with static debug statements. Refer to step 4 on page 10 for a list of VS FORTRAN Version 2 statements. These statements can only be used at optimization level 0 and with the NORENT option.

#### INTERACTIVE DEBUG

If you have VS FORTRAN Version 2 Interactive Debug at your installation, you can use it to help determine the statement causing an error, to suspend program execution, continue execution, skip sections of code, correct errors, set up expected input, display output, or debug optimized code (with some restrictions). For more information, see <u>VS FORTRAN</u> <u>Version 2 Interactive Debug Guide and Reference</u>.

#### DUMP AND PDUMP SUBROUTINES

DUMP is a service subroutine used to dump storage and terminate object program execution. PDUMP is a service subroutine used to dump storage and continue object program execution. The DUMP and PDUMP subroutines are invoked by the CALL statement.

#### CDUMP AND CPDUMP SUBROUTINES

CDUMP is a service subroutine used to dump storage in character format and terminate object program execution. CPDUMP is a service subroutine used to dump storage in character format and continue object program execution. The CDUMP and CPDUMP subroutines are invoked by the CALL statement.

SDUMP SUBROUTINE

The Symbolic Dump (SDUMP) subroutine displays a symbolic dump of all the variables in one or more program units. The variables are displayed in a format determined by the variable types and sizes declared, or defaulted, in the source program. The SDUMP subroutine is invoked by the CALL statement.

#### COMPILER TRACE OPTION

#### TRACE

The TRACE compiler option indicates that compiler diagnostic trace information is to be produced. The TRACE option is only valid as part of an @PROCESS statement. The format of the @PROCESS statement using the TRACE option is: @PROCESS beginning in column 1 and followed by TRACE and any other options.

Multiple options are separated by one or more blanks. The @PROCESS statement must be the first statement in the source program. Further details on the @PROCESS statement are found in <u>VS FORTRAN Version 2 Programming Guide</u>.

When a program interrupt occurs within the FORTRAN Compiler and the TRACE option is on, a special trace point (known as trace point 77) is activated in the interrupt handler. It provides a printout of the PSW, all general registers, save areas for all active modules, and formatted printouts of all available tables. Other trace points are available but are used only at the request of the IBM product specialist.

See the figure below for sample output from the trace point 77.

# PSW AND GENERAL REGISTERS. PHASE 2. TRACE POINT 77. PROGRAM CHECK. PSW: FFE4000<u>1</u> 4208B53A

GR 0-7:000F1B990008F97800000000000000000011F9E000000000000904630008F464GR 8-F:0008E4650008D4660008C467000F1C000008B468000F21804208B53800000000

## AREA AROUND INTERRUPT.

(0008B510)B2BC5040D3685840B2C05040D36C5840B2C45040D3709101B07B4770C0D458F0(0008B530)76D04110751405EF000000058F076D04110751C05EF5840B1BC5040B4F89640(0008B550)B4C65840B1BC5040D198D201B358762E1F445040D18C434076F4240D1CA4140

THE PROGRAM CHECK OCCURRED AT DISPLACEMENT (00D2) IN ILX2STAL

SAVE AREA CONTENTS: UNUSED, BKPTR, FWDPTR, GPR(14-12), CALLER ID, WORKING STORAGE. SAVE AREA FOR ILX2STAL (000F2180). CALLED BY ILX2CNTL AT DISPLACEMENT (0496). (00000000) 00000000 000F2120 000F24F8 0036C3EA 0202724C 0000004 003FC808 00000000 (00000020) 00000000 0011F9E0 00000000 00090463 0008F464 0008E465 0008D466 0008C467 (00000040) 000F1C00 0008B468 C3D5E3D3 0002C54F 000F2178 001075F0 0002B527 000F1C00

This appendix contains lists of keyword modifiers for the source program, for MFT, and for Interactive Debug.

# SOURCE PROGRAM MODIFIERS

| ASSIGN                       |         |    |  |
|------------------------------|---------|----|--|
| AT                           |         |    |  |
| BACKSPA                      | CE      |    |  |
| BLOCKDA                      | TA      |    |  |
| CALL                         |         |    |  |
| CHARACT                      | ER      |    |  |
| CLOSE                        |         |    |  |
| COMMON                       |         |    |  |
| COMPLEX                      |         |    |  |
| COMPLEX                      |         |    |  |
| CONTINU                      | E       |    |  |
| DATA                         |         |    |  |
| DEBUG                        | CTI CI  |    |  |
| DELETE                       | FILE*   |    |  |
| DIMENSI                      | ON      |    |  |
| DISPLAY                      |         |    |  |
| DO                           |         |    |  |
|                              | PRECISI | ON |  |
| EJECT                        |         |    |  |
| ELSE <sup>2</sup>            |         |    |  |
| ELSEIF <sup>2</sup>          |         |    |  |
| END                          |         |    |  |
| ENDFILE                      |         |    |  |
| ENDIF <sup>2</sup>           |         |    |  |
| ENTRY                        |         |    |  |
| EQUIVAL                      |         |    |  |
| EXTERNA<br>FIND <sup>1</sup> | L       |    |  |
| FORMAT                       |         |    |  |
| FUNCTIO                      | M       |    |  |
| GENERIC                      |         |    |  |
| OLITERIC                     |         |    |  |

GOTO<sup>3</sup> IF<sup>4</sup> IFTHEN<sup>5</sup> IMPLICIT INCLUDE INQUIRE INTEGER INTEGER2 INTRINSIC LOGICAL NAMELIST OPEN PARAMETER PAUSE PRINT PROGRAM PUNCH<sup>1</sup> READ<sup>6</sup> REAL REAL4 REAL8 REAL16 RETURN REWIND REWRITE SAVE STOP SUBROUTINE TRACE OFF TRACE ON WAIT WRITE<sup>6</sup>

- <sup>1</sup> LANGLVL(66) only.
- <sup>2</sup> Use IF THEN as keyword.
- <sup>3</sup> Includes assigned GOTO, computed GOTO, and unconditional GOTO.
- 4 Includes arithmetic IF and logical IF.
- <sup>5</sup> Includes block IF, ELSE, ELSE IF, and END IF.
- <sup>6</sup> Includes asynchronous, with list-directed I/O, with NAMELIST, with internal files, formatted or unformatted with direct or keyed access, or formatted or unformatted with sequential access.

de.

## MTF MODIFIERS

AUTOTASK (MVS only) DSPTCH MTF NTASKS SUBTASK SYNCRO

## INTERACTIVE DEBUG MODIFIERS

3 1000

AT AUTOLIST BACKSPACE CLOSE COLOR DEBUNIT DESCRIBE ENDDEBUG ENDFILE ERROR FIXUP GO HALT HELP IF ISPF LINEMODE LIST LISTBRKS LISTFREQ LISTSUBS LISTSUBS NEXT OFF OFFWN POSITION PREVDISP PROFILE PURGE QUALIFY QUIT REFRESH RESTART REWIND SEARCH SET STEP SPLITSCREEN SYSCMD TERMIO TIMER TRACE WHEN WHERE WINDOW

Appendix B. Keyword Modifiers 29

## APPENDIX C. COMPILE-TIME OPTIONS

| Option                                                                                  | Modifier                              | Keywords       | Sec. 10       |              |
|-----------------------------------------------------------------------------------------|---------------------------------------|----------------|---------------|--------------|
| AUTODBL (value)                                                                         | AUTODBL                               | and the second | 1             |              |
| CHARLEN (number)                                                                        | CHARLEN                               | and.           |               | 3.07-9-54    |
| CI (number)                                                                             | CI                                    |                |               |              |
| DC (name)                                                                               | DC                                    |                |               |              |
| DECK or NODECK                                                                          | DECK                                  | NODECK         |               |              |
| FIPS (F S) or NOFIPS                                                                    | FIPSF                                 | FIPSS          | NOFIPS        | <b>Marks</b> |
| FLAG (I W E S)                                                                          | FLAGI                                 | FLAGW          | FLAGE         | FLAGS        |
| FREE or FIXED                                                                           | FREE                                  | FIXED          | A. Mar        | N. 47. 24.   |
| GOSTMT or NOGOSTMT                                                                      | GOSTMT                                | NOGOSTMT       |               |              |
| IL or NOIL                                                                              | DIM                                   | NODIM          | NOIL          |              |
| LANGLVL (66 77)                                                                         | LANGLVL66                             | LANGLVL77      |               | Starks &     |
| LINECOUNT (number)                                                                      | LINECOUNT                             |                |               |              |
| LIST or NOLIST                                                                          | LIST                                  | NOLIST         |               |              |
| MAP or NOMAP                                                                            | MAP                                   | NOMAP          |               |              |
| NAME (name)                                                                             | NAME                                  |                | -             | Mere Office  |
| OBJECT or NOOBJECT                                                                      | OBJECT                                | NOOBJECT       |               |              |
| OPTIMIZE (0 1 2 3) or NOOPTIMIZE <sup>1</sup>                                           | OPTO                                  | OPT1           | OPT2          | OPT3         |
| RENT or NORENT                                                                          | RENT                                  | NORENT         |               |              |
| SDUMP(ISN SEQ) or NOSDUMP                                                               | SDUMP                                 | NOSDUMP        | ISN           | SEQ          |
| SOURCE or NOSOURCE                                                                      | SOURCE                                | NOSOURCE       |               |              |
| SRCFLG or NOSRCFLG                                                                      | SRCFLG                                | NOSRCFLG       |               |              |
| SXM or NOSXM                                                                            | SXM                                   | NOSXM          |               |              |
| SYM or NOSYM                                                                            | SYM                                   | NOSYM          | The states of |              |
| TERMINAL or NOTERMINAL                                                                  | TERM                                  | NOTERM         | (The second   |              |
| TEST or NOTEST                                                                          | TEST                                  | NOTEST         |               |              |
| TRMFLG or NOTRMFLG                                                                      | TRMFLG                                | NOTRMFLG       |               |              |
| VECTOR LEVEL(0 1 2)<br>REPORT(LIST XLIST TERM) NOREPORT                                 | VECTOR LE<br>REPORTLIST<br>REPORTTERM |                |               |              |
| INTRINSIC NOINTRINSIC<br>REDUCTION NOREDUCTION<br>SIZE(ANY LOCAL number)<br>or NOVECTOR | INTRINSIC<br>REDUCTION                | NOINTRINS      | DN            | ZE256        |

Use the modifier keywords shown below to specify compiler options in the keyword string.

\*

| Option         | Modifier Keywords |  |
|----------------|-------------------|--|
| XREF or NOXREF | XREF NOXREF       |  |

Note:

<sup>1</sup> The NOOPTIMIZE option is the same as OPTIMIZE 0.

3

3

Use the modifier keywords shown below to specify execution-time options in the keyword string.

| Option                 | Modifier Keywords      |  |
|------------------------|------------------------|--|
| ABSDUMP or NOABSDUMP   | ABSDUMP or NOABSDUMP   |  |
| AUTOTASK or NOAUTOTASK | AUTOTASK or NOAUTOTASK |  |
| DEBUG or NODEBUG       | DEBUG or NODEBUG       |  |
| DEBUNIT or NODUBUNIT   | DEBUNIT or NODUBUNIT   |  |
| SPIE or NOSPIE         | SPIE or NOSPIE         |  |
| STAE or NOSTAE         | STAE or NOSTAE         |  |
| XUFLOW or NOXUFLOW     | XUFLOW or NOXUFLOW     |  |

This manual is part of a library that serves as a reference source for system analysts, programmers, and operators of IBM systems. You may use this form to communicate your comments about this publication, its organization, or subject matter, with the understanding that IBM may use or distribute whatever information you supply in any way it believes appropriate without incurring any obligation to you.

Your comments will be sent to the author's department for whatever review and action, if any, are deemed appropriate.

Note: Do not use this form to request IBM publications. If you do, your order will be delayed because publications are not stocked at the address printed on the reverse side. Instead, you should direct any requests for copies of publications, or for assistance in using your IBM system, to your IBM representative or to the IBM branch office serving your locality.

If you have applied any technical newsletters (TNLs) to this book, please list them here:

Last TNL \_\_\_\_

Previous TNL \_\_\_\_\_

Fold on two lines, tape, and mail. No postage stamp necessary if mailed in the U.S.A. (Elsewhere, an IBM office or representative will be happy to forward your comments or you may mail directly to the address in the Edition Notice on the back of the title page.) Thank you for your cooperation.

Fold and tape

**Reader's Comment Form** 

Fold and tape

NO POSTAGE NECESSARY IF MAILED IN THE UNITED STATES

.....

. . . . . . . . . . . .

BUSINESS REPLY MAIL FIRST CLASS PERMIT NO. 40 ARMONK, N.Y.

Please do not staple

POSTAGE WILL BE PAID BY ADDRESSEE

IBM Corporation P.O. Box 50020 Programming Publishing San Jose, California 95150

Fold and tape

Please do not staple

Fold and tape

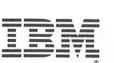

0

VS FORTRAN Version 2 Diagnosis Guide (File No. S370-37) Printed in U.S.A. SY26-3998-0

This manual is part of a library that serves as a reference source for system analysts, programmers, and operators of IBM systems. You may use this form to communicate your comments about this publication, its organization, or subject matter, with the understanding that IBM may use or distribute whatever information you supply in any way it believes appropriate without incurring any obligation to you.

Your comments will be sent to the author's department for whatever review and action, if any, are deemed appropriate.

Note: Do not use this form to request IBM publications. If you do, your order will be delayed because publications are not stocked at the address printed on the reverse side. Instead, you should direct any requests for copies of publications, or for assistance in using your IBM system, to your IBM representative or to the IBM branch office serving your locality.

If you have applied any technical newsletters (TNLs) to this book, please list them here:

Last TNL \_\_\_\_

Previous TNL \_\_\_\_\_

Fold on two lines, tape, and mail. No postage stamp necessary if mailed in the U.S.A. (Elsewhere, an IBM office or representative will be happy to forward your comments or you may mail directly to the address in the Edition Notice on the back of the title page.) Thank you for your cooperation.

Reader's Comment Form

Fold and tape

Please do not staple

Fold and tape

NO POSTAGE NECESSARY IF MAILED IN THE UNITED STATES

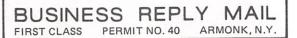

POSTAGE WILL BE PAID BY ADDRESSEE

IBM Corporation P.O. Box 50020 Programming Publishing San Jose, California 95150

Fold and tape

Please do not staple

Fold and tape

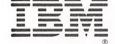

This manual is part of a library that serves as a reference source for system analysts, programmers, and operators of IBM systems. You may use this form to communicate your comments about this publication, its organization, or subject matter, with the understanding that IBM may use or distribute whatever information you supply in any way it believes appropriate without incurring any obligation to you.

Your comments will be sent to the author's department for whatever review and action, if any, are deemed appropriate.

Note: Do not use this form to request IBM publications. If you do, your order will be delayed because publications are not stocked at the address printed on the reverse side. Instead, you should direct any requests for copies of publications, or for assistance in using your IBM system, to your IBM representative or to the IBM branch office serving your locality.

Last TNL \_

Previous TNL \_\_

Fold on two lines, tape, and mail. No postage stamp necessary if mailed in the U.S.A. (Elsewhere, an IBM office or representative will be happy to forward your comments or you may mail directly to the address in the Edition Notice on the back of the title page.) Thank you for your cooperation.

**Reader's Comment Form** 

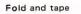

Please do not staple

Fold and tape

NO POSTAGE NECESSARY IF MAILED IN THE UNITED STATES

. . . . . . . . . .

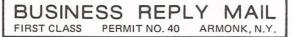

POSTAGE WILL BE PAID BY ADDRESSEE

IBM Corporation P.O. Box 50020 Programming Publishing San Jose, California 95150

Fold and tape

Please do not staple

Fold and tape

0

.

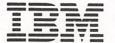

This manual is part of a library that serves as a reference source for system analysts, programmers, and operators of IBM systems. You may use this form to communicate your comments about this publication, its organization, or subject matter, with the understanding that IBM may use or distribute whatever information you supply in any way it believes appropriate without incurring any obligation to you.

Your comments will be sent to the author's department for whatever review and action, if any, are deemed appropriate.

Note: Do not use this form to request IBM publications. If you do, your order will be delayed because publications are not stocked at the address printed on the reverse side. Instead, you should direct any requests for copies of publications, or for assistance in using your IBM system, to your IBM representative or to the IBM branch office serving your locality.

Last TNL \_

Previous TNL \_\_\_\_

Fold on two lines, tape, and mail. No postage stamp necessary if mailed in the U.S.A. (Elsewhere, an IBM office or representative will be happy to forward your comments or you may mail directly to the address in the Edition Notice on the back of the title page.) Thank you for your cooperation.

**Reader's Comment Form** 

Fold and tape

Please do not staple

Fold and tape

NO POSTAGE NECESSARY IF MAILED IN THE UNITED STATES

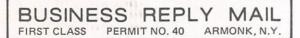

POSTAGE WILL BE PAID BY ADDRESSEE

IBM Corporation P.O. Box 50020 Programming Publishing San Jose, California 95150

Fold and tape

Please do not staple

Fold and tape

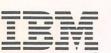

VS FORTRAN Version 2 Diagnosis Guide (File No. S370-37) Printed in U.S.A. SY26-3998-0

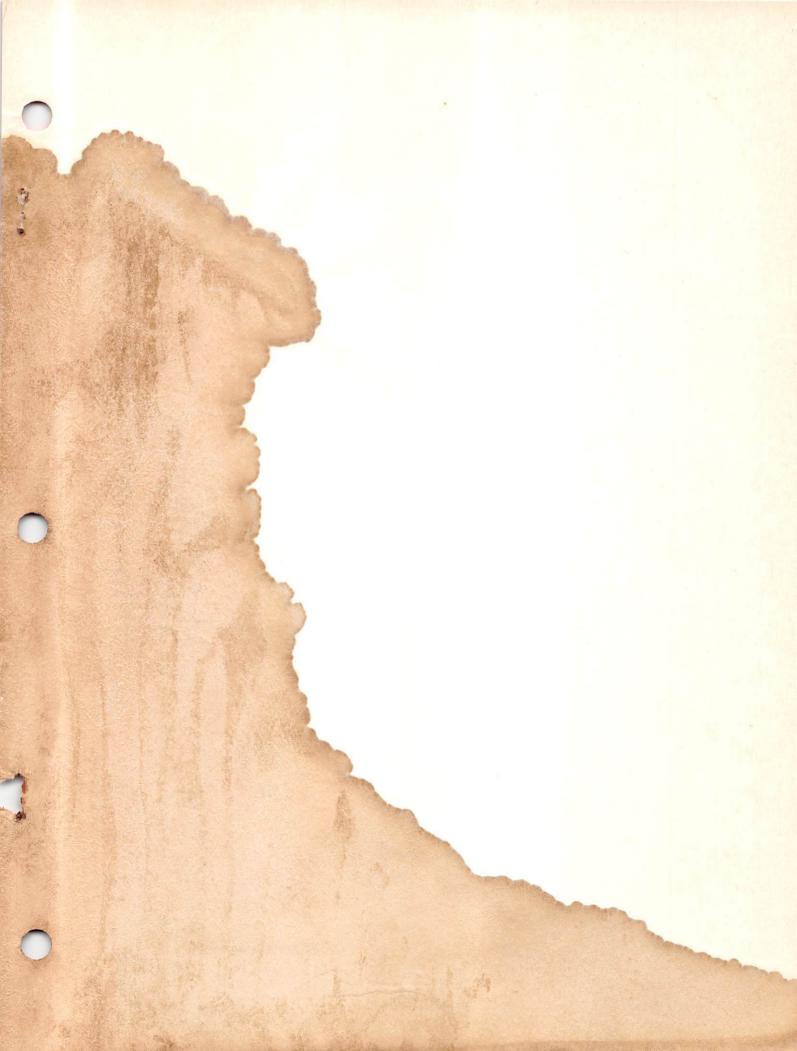

IBM

VS FORTRAN Version 2 Diagnosis Guide

File Number S370-37

SY26-3998-00

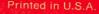

· · · · ·